# Artist3D: Ein einfach zu bedienendes Multitouch‐fähiges User Interface für die 3D‐Modellierung

*Thomas Jung, HTW Berlin, t.jung@htw-berlin.de* 

# **Einleitung**

Direct-Manipultion Interfaces [1] bieten prinzipiell den Vorteil, dass die Objekte der Interaktion direkt sichtbar sind, und dass die Folgen der Interaktion direkt nachvollziehbar sind. Eine wichtige Forderung an einfach zu bedienende Benutzerschnittstellen besteht darin, dass der Systemzustand sichtbar ist [2]. Diese Anforderung wird von den meisten 3D-Modellierern nur teilweise erfüllt, da der Benutzer viele abstrakte Konzepte verstehen muss (z. B. Texturabbildungen, Boolsche Operatoren, Szenenhierarchien, Objektreferenzen), für die es keine direkte visuelle Repräsentation bei der Darstellung der 3D-Welt gibt. Viele Konzepte, die im Bereich 3D-Modellierung existieren, orientieren sich darüber hinaus an Darstellungsverfahren (z. B. Subdividing Surfaces) oder mathematischen Beschreibungen (z. B. NURBS), nicht jedoch an den Anforderungen an eine einfach bedienbare Benutzerschnittstelle.

Es gibt unterschiedlich Ansätze, um das Gestalten von 3D-Formen zu vereinfachen. Die (halb-) automatische Rekonstruktion von 3D-Modellen und Texturen aus Bildern ist Gegenstand des Image-Based Modeling [3], das Skizzieren von 3D-Formen in der Zeichenebene ist Gegenstand des Sketch-Based Modeling [4]. Beiden Ansätzen ist gemein, dass die Modelliertätigkeit einfacher wird, da der Benutzer, wie in 2D-Anwendungen üblich, direkt in der Bildebene arbeiten kann.

Die Interaktion mit 2D-Anwendungen wird zunehmend über Multitouch-Interfaces erfolgen, aufgrund der Komplexität heutiger Modellierwerkzeuge erscheint es fraglich, ob sie von den Vorteilen dieser Interfaces profitieren werden können.

Das Modellierwerkzeug Artist3D [5] folgt konsequent dem Ansatz, soweit irgend möglich, nur Konzepte zu verwenden**,** *die direkt visuell repräsentiert* werden können. Objekte bestehen aus polygonalen Netzen, deren Eckpunkte direkt manipuliert werden können, die Oberflächen werden mit Texturen belegt, deren Inhalte direkt verändert werden können. Alle Bedienoperationen beziehen sich auf so genannte *Aktionsebenen*, die sich entweder aus dem Kontext der Operation ergeben oder vom Benutzer festgelegt werden können (*Modellierebene*). Auf diese Weise können *Multitouch-Interfaces* nahtlos integriert werden.

## **Usability**

Norman beschreibt die Interaktion mit einem System durch sieben sogenannten "Stadien des Handelns": Entwickeln eines Ziels, Formulieren einer Absicht, Festlegen der physikalischen Aktionen, Ausführen der Aktionen, Wahrnehmen des Systemzustands, Deutung der Wahrnehmungen und Auswertung der Deutungen, um das Ziel ggf. zu verändern [2]. Norman sieht zwei so genannte Klüfte in der Abfolge: die *Kluft der Ausführung*, die im Unterschied zwischen den vom Benutzer beabsichtigten und den vom System ermöglichten Aktionen besteht und die *Kluft der Auswertung*, die im Unterschied zwischen dem Systemzustand und der Erwartung des Benutzers besteht.

In gut benutzbaren Systemen sollten diese Klüfte möglichst klein gehalten werden. Dazu schlägt Norman vier so genannte *Prinzipien guten Designs* vor:

- Ein gutes konzeptionelles Modell liefern
- Systemzustand und Handlungsalternativen müssen sichtbar sein.
- Das konzeptionelle Modell des Benutzers soll sich mit dem Systemzustand decken (Prinzip des Mapping)
- Das System muss kontinuierlich Feedback liefern (Prinzip des Feedback)

Heutige Highend-Modellierwerkzeuge werden Normans Prinzipien kaum gerecht. Dies lässt sich unter anderem durch folgende Punkte erklären.

- Die Werkzeuge sind sehr komplex, es gibt sehr viele möglichen Aktionen.
- Das Modell (Systemzustand) samt der darauf ausführbaren Operationen ist dreidimensional, Ein- und Ausgabemedium sind in der Regel jedoch nur zweidimensional.
- Der Systemzustand und die Aktionsalternativen orientieren sich an den Möglichkeiten der Hardware (z. B. hinsichtlich der Texturierung) und an leistungsfähigen Algorithmen (z. B. NURBS) nicht jedoch an der Einfachheit der Bedienung.
- Das Weltwissen des Benutzers und seine bisherigen Erfahrungen im Umgang mit dem Medium (Benutzung anderer Anwendungen mit Direct-Manipulation Interfaces) ist auf den Systemzustand und die Aktionsalternativen in nur sehr eingeschränkten Maße übertragbar.

Artist3D beschränkt sich deshalb soweit irgend möglich auf Systemzustände, die direkt visuell repräsentiert werden können, und auf Aktionen, die die Systemzustände in für den Benutzer vorhersehbarer Weise direkt verändern:

3D-Oberflächen werden ausschließlich durch Polygonnetze repräsentiert, deren Eckpunkte verändert werden können.

Die farbliche Gestalt der Oberflächen wird durch Farbtexturen bestimmt, die direkt auf der 3D-Oberfläche gestaltet (gemalt, gepaust) werden können.

Um die Erstellung realer Modelle zu erleichtern, können Fotovorlagen verwendet werden, aus denen die Form und Färbung der dort abgebildeten Objekte übernommen werden kann.

## **3D-Modellierung**

Naturgemäß gibt es in 3D-Benutzerschnittstellen Mehrdeutigkeiten bei der Manipulation von 3D-Objekten durch die Projektion auf den Bildschirm. Häufig werden dem Benutzer mehrere Ansichten der 3D-Welt geboten. Dadurch kann er zwischen unterschiedlichen Ebenen wechseln und seine Operationen besser kontrollieren. Die Modellieroperation erfolgt dabei meist in mehreren Phasen: Zunächst werden die zu verändernden Objekte oder Objektteile selektiert, dann ein Referenzkoordinatensystem (oder ein Teil davon) bestimmt, bevor dann die eigentliche Operation ausgeführt wird.

Beim hier beschriebenen Werkzeug kann der Benutzer stattdessen direkt die Modellieroperation vornehmen. Alle Modellieroperationen erfolgen in einer so genannten *Aktionsebene*. Diese Ebene ergibt sich häufig aus dem *Kontext der Operation*. Falls nicht, kann der Benutzer durch Selektion eines Polygons dessen Ebene als *Modellierebene* festlegen. *Alle Polygoneckpunkte* können jederzeit *direkt verändert* werden. Aus dem Typ der polygonalen Oberfläche (z. B. Quader, Rotationsobjekt, Dach, etc.) ergibt sich die Formveränderung, die durch die Benutzeroperation verursacht wird.

Komplexe polygonale Oberflächen können erstellt werden, indem der Benutzer die Umrisse des jeweiligen Objekts zeichnet (Sketch-Based-Modeling), die 3D-Oberfläche wird dann automatisch generiert. Alle 3D-Oberflächen können durch das Verformungswerkzeug nachträglich angepasst werden.

## **Texturierung**

Traditionelle Modellierer bieten die Möglichkeit, digitale Bilder als Farbtexturen von Polygonalen Oberflächen zu verwenden. Dazu muss der Benutzer jedoch in der Regel ein so genanntes UVW-Mapping verwenden, das die Abbildung der 2D-Fläche auf das 3D-Objekt definiert. Häufig stammen Bildtexturen aus Digitalfotos. Dann muss der Benutzer in der Regel mit separaten Bildbearbeitungsprogrammen, Bildausschnitte wählen und diese perspektivisch entzerren. Einige Modellierwerkzeuge bieten zwar darüber hinaus bereits die Möglichkeit, Oberflächen direkt zu bemalen (3D-Painting), die unterschiedlichen Modelliertechniken sind dann aber in der Regel konzeptionell nicht integriert.

Beim hier beschriebenen Werkzeug kann *jede Oberfläche* eines Objekts *direkt* mit Malwerkzeugen *gestaltet* werden. Die Applikation von Texturen aus Fotos wird stark vereinfacht, da der Benutzer polygonale Flächen direkt mit Fotos in Deckung bringen kann und die *Bildinformation* direkt auf das 3D-Modell *übertragen* kann (Metapher "Abpausen"). Dazu werden dem Benutzer Techniken des Image-Based Modeling angeboten, die es darüber hinaus ohne Kamerakalibrierung ermöglichen, 3D-Geometrien aus Fotos zu rekonstruieren.

#### **User Interface**

Das User Interface von Artist3D besteht zurzeit aus weniger als 30 Interaktionselementen in Form von jederzeit sichtbaren Buttons (Schaltelemente mit Symbolen); Pulldown- oder Popup-Menus gibt es nicht. Alle Operationen erfolgen mittels des Zeigegeräts (Mouse, Pen oder Touchscreen). Da grundsätzlich nicht zwischen unterschiedlichen Mouse-Buttons unterschieden wird, können Touchscreens problemlos als Eingabemedium verwendet werden.

In Abbildung 1 ist die Bedienoberfläche mit 27 Bedienelementen zu sehen, die linken fünf Elemente sowie das achte sind für die Dateioperationen und den Undo/Redo-Mechanismus vorgesehen, alle anderen aktivieren unterschiedliche Interaktionsmodi.

Das Gestalten einzelner Objekte kann auf Basis von Grundkörpern erfolgen (Bedienelemente 14 bis 18) oder durch Sketch-Based Modeling. Die Visualisierung der 3D-Szene erfolgt dabei kontextabhängig, indem dem Benutzer jeweils der relevante Teil des Systemzustands präsentiert wird. Im 3D-Painting-Modus (gesteuert durch die rechten 5 Bedienelemente) werden die Objekte z. B. unbeleuchtet in ihren Farben dargestellt, bei der Formgestaltung wird der Be-

nutzer mit zusätzlichen Tiefenhinweisen durch Spiegelung und Schattenwurf unterstützt (siehe auch Abbildungen 2 bis 4). Veränderbare Objekte sind als solche dabei deutlich erkennbar.

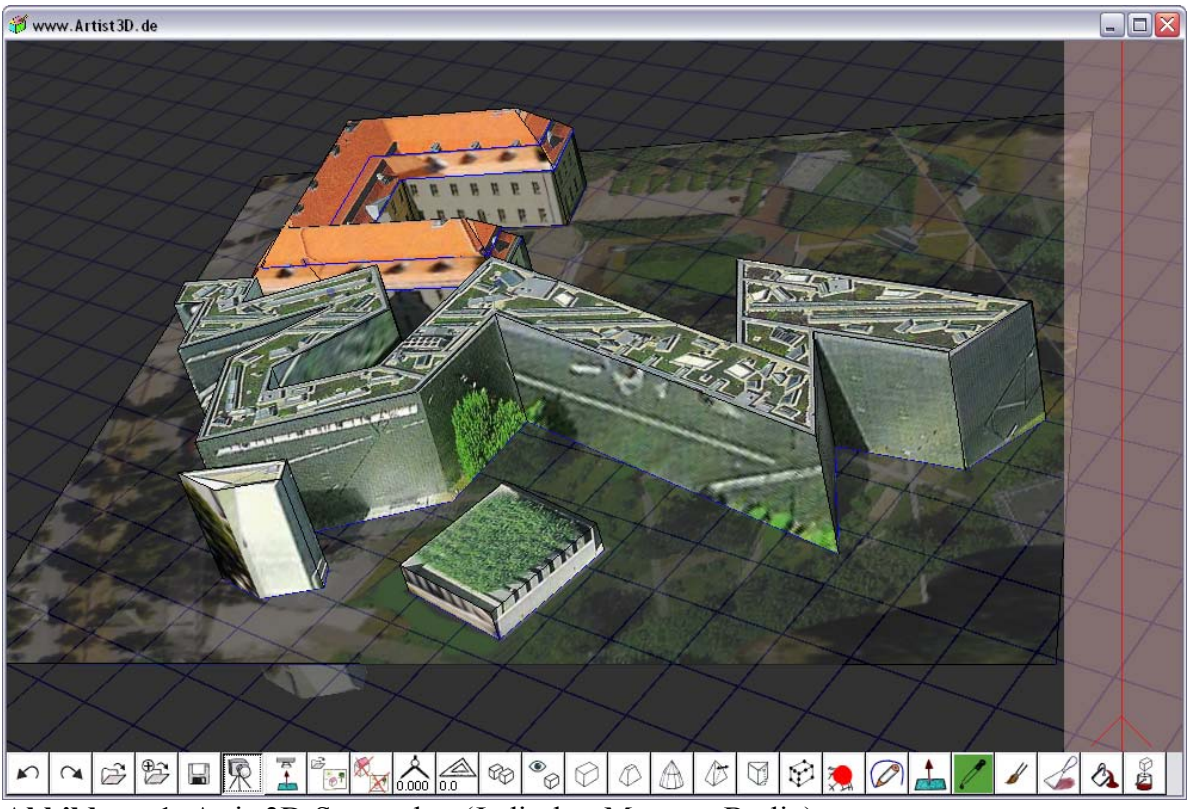

**Abbildung 1:** Artist3D-Screenshot (Jüdisches Museum Berlin)

Die Fortentwicklung des User Interfaces wird durch Usabilityanalysen begleitet. Neumeister hat z. B. im Rahmen seiner Bachelorarbeit [6] gezeigt, dass in der Version 1.1 von Artist3D u. a. durch ungünstige Gestaltung der Symbole von Bedienelementen der Systemzustand und die möglichen Handlungsalternativen nicht immer gut erkennbar waren. Dies wurde in der folgenden Version so weit wie möglich behoben.

Neumeister hat in seiner Arbeit aber noch ein weiteres Problem beschrieben: Aus Konsistenzgründen muss der Benutzer, wenn er die Kameraposition verändern will, z. B. während er die Form eines Objekts gestaltet, zunächst das Kamera-Bedienelement betätigen, anschließend, um in den Modelliermodus zurückzukehren, ein weiteres Bedienelement betätigen. Dies sei umständlich und würde die Joy-Of-Use einschränken [6, Seite 43]). Es scheint also geboten, das Userinterface zumindest für fortgeschrittene Anwender so zu ändern, dass die Kameraposition geändert werden kann, ohne den Interaktionsmodus zu wechseln. Dies ist bei der Interaktion über die Mouse nun mit Hilfe der rechten Mousetaste möglich, viel eleganter kann dazu jedoch, wie im Folgenden gezeigt werden soll, Multitouch-Interaktion verwendet werden.

## **Multitouch-Interaktion**

Die Interaktion über Multitouch-Interfaces wird zweifellos viele User Interfaces vereinfachen. Beispiele für Anwendungen, die durch Multitouch-Interaktion einfacher zu bedienen sind, finden sich im Bereich der 2D-Manipulation von Bildern: Rotation und Skalierung können zum Beispiel durch zwei vom Benutzer kontrollierte Bildschirmpunkte besser gesteuert werden als durch einen, da der Benutzer nun direkt die Ausrichtung einer Linie (im Fall der Rotation) bzw. deren Länge (im Fall der Skalierung) kontrollieren kann. Beispiele für die Anwendung dieses Prinzips finden sich u. a. in den Demos zu Windows7 der Firma Microsoft, in diversen Multitouch-Anwendungen für das iPhone oder den iPod touch der Firma Apple sowie bereits in frühen Arbeiten von Krüger [7].

Selbstverständlich kann nicht jede 3D-Modellieroperation durch Multitouch-Interaktion vereinfacht werden. Das Löschen eines Objekts oder die Veränderung der Proportionen eines Quaders kann z. B. besser durch Singletouch-Interaktion erledigt werden.

Da Multitouch-Interfaces noch relativ selten verfügbar sind und die Mouse sicher noch lange Zeit das häufigste Interaktionsgerät im Bereich der 3D-Modelierung sein wird, muss ein einfach zu bedienendes Userinterface in jedem Fall auch ohne Multitouch-Operationen auskommen können. In Artist3D wird Multitouch-Interaktion zurzeit deshalb nur als Alternative und auch nur dort eingesetzt, wo der Zusatznutzen deutlich ist:

- Steuerung der Kamera
- Deformation von Polygonnetzen

Die Multitouch-Interaktion muss nicht extra aktiviert werden. Verwendet der Benutzer mehr als einen Finger, versucht er offensichtlich, eine Multitouch-Interaktion zu beginnen. Allerdings ist nicht so einfach zu entscheiden, welche Interaktion der Benutzer durchführen möchte. Würde der Benutzer dies über die Auswahl eines Interaktionsmodus steuern müssen, wäre die Einfachheit der Bedienung deutlich eingeschränkt. Insbesondere die Steuerung der Kamera soll ja gerade, wie im vorherigen Abschnitt erläutert wurde, ohne Wechsel des Interaktionsmodus erfolgen.

Deshalb wird die Zahl der verwendeten Finger (Touch-Punkte) als Unterscheidungskriterium genommen. Mit zwei oder drei Fingern kann der Benutzer die Kamera per Multitouch-Interaktion steuern, bei mehr als drei Touch-Punkten kann der Benutzer ein Polygonnetz deformieren. Wird nur ein Berührungspunkt erkannt (Singletouch), wird das Modelliersystem in üblicher Weise ("wie mit der Mouse") gesteuert. In der Praxis stellt sich diese Unterscheidung als nicht immer einfach heraus, da es technisch nicht möglich ist, eine Multitouch-Interaktion zu starten, ohne zumindest für den Bruchteil einer Sekunde eine Singletouch-Situation herbeizuführen, da Menschen ihre Finger nicht genau zeitgleich auf die Berührungsfläche setzen können. Dies wird zurzeit dadurch gelöst, dass die zunächst begonnene Singletouch-Interaktion rückgängig gemacht wird, sobald der zusätzliche Finger detektiert wird. Ein ähnliches Problem gibt es auch bei der Unterscheidung von Kamera- und Deformations-Interaktionen.

#### **Kamerasteuerung**

Der Kamerainteraktionsmodus ermöglicht in der Singletouch-Variante ähnlich wie bei Teddy [4] drei verschiedene Operationen zur Veränderung der Kameraposition. Am rechten Rand des Interaktionsfensters (farblich hervorgehoben, siehe auch Abbildung 1) kann der Benutzer die Kamera zoomen. Beginnt der Benutzer seine Interaktion auf dem Bildhintergrund wird der Bildausschnitt verschoben, beginnt er auf einem Objekt kreist die Kamera um den Mittelpunkt des Objekts. Dabei gibt es zwei Modi: Entweder wird die Bildebene rotiert oder es wird um eine Achse gedreht, die in der Bildebene liegt (Arcball rotation [8]). Abgesehen von der Arcball rotation bleibt bei allen beschriebenen Operationen der Kamerastandpunkt unverändert, so dass die Kamerasteuerung kompatibel zur Verwendung von Hintergrundbildern ist, was wiederum wichtig für den Interaktionsmodus zum Image-Based Modeling ist. Eine Kameraverschiebung ist nicht vorgesehen, da sie für den Benutzer kaum von der Veränderung des Bildausschnitts zu unterscheiden ist.

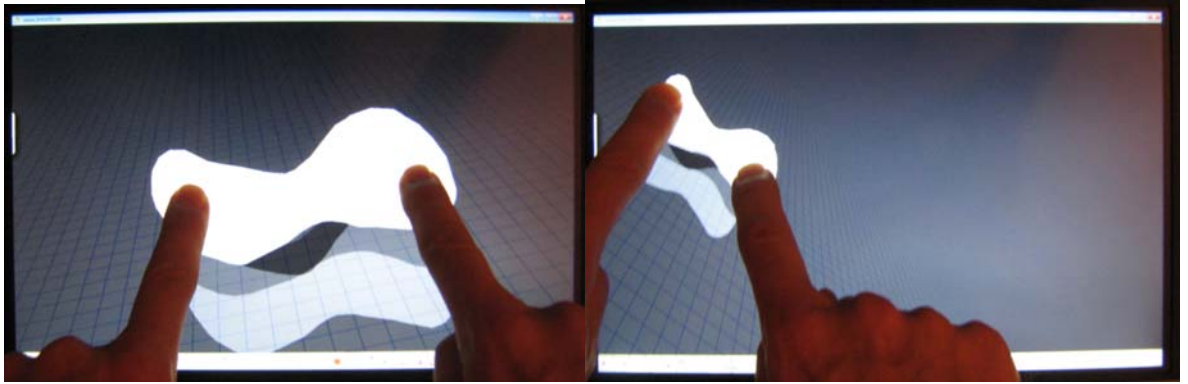

**Abbildung 2:** Gleichzeitiges Zoomen, Verschieben des Bildausschnitts und Rotieren in der Bildebene durch Verwendung von zwei Fingern.

Die Bedienung der Kamera ist so zwar grundsätzlich relativ einfach möglich, erfordert jedoch einiges an Lernaufwand. Da die Kameraoperationen in der Bildebene stattfinden, ist der Einsatz von Multitouch hier sehr vielversprechend. Jederzeit kann der Benutzer nun durch Verwendung von zwei Fingern zoomen, den Bildausschnitt ändern und in der Bildebene rotieren. Während der Interaktion bleiben die beiden berührten Punkte des dargestellten Bildes mit den Fingern verbunden (siehe Abbildung 2).

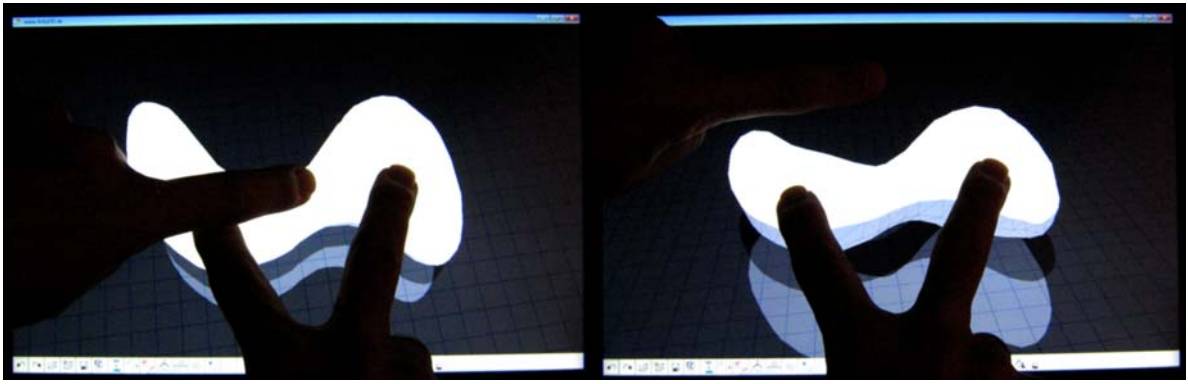

**Abbildung 3:** Drehen der Kamera außerhalb der Bildebene

Die Rotation um eine Achse, die in der Bildebene liegt, wird mit Hilfe von drei Fingern vorgenommen. Die ersten beiden Finger definieren dabei die Drehachse, durch Bewegen des dritten Fingers kann der Drehwinkel (proportional zum Abstand zur Achse) verändert werden (siehe Abbildung 3).

# **Deformation von Objekten**

Artist3D ermöglicht es dem Benutzer, komplexe geschlossene Polygonnetze mit Hilfe von Sketch-Based Modeling zu erstellen. Der gezeichnete Umriss definiert dabei die Form des Objekts. Das in den Abbildungen 2 bis 4 dargestellte Objekt ist auf diese Weise erzeugt worden. Da die 3D-Form aus dem Umriss automatisch erstellt wird, entsprechen die Proportionen nicht immer der Intention des Benutzers.

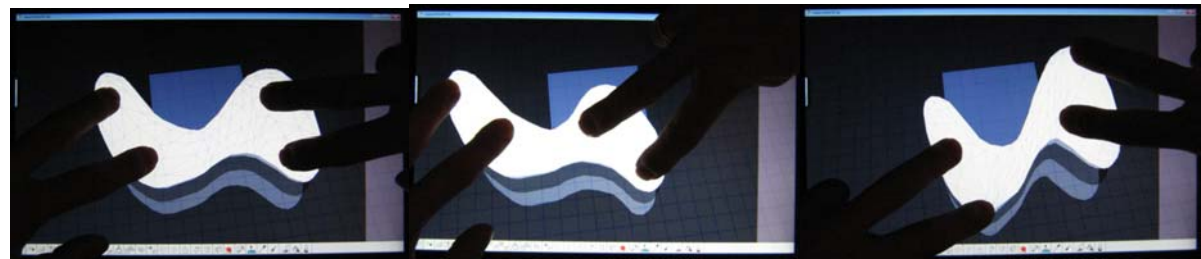

**Abbildung 4**: Verformung eines Objekts mit 4 Fingern

Der Deformationsmodus ermöglicht es, die Form eines Objektes lokal zu verändern. Durch Verschieben der Mouse können Punkte parallel zur Bildebene verschoben werden, wobei im Singletouch-Modus der Oberflächenpunkt unter dem Cursor direkt mitbewegt wird, die Nachbarpunkte mit zunehmendem Abstand (bezogen auf ihre Projektion in die Bildebene) der Bewegung in immer geringerem Maße folgen. Der Einfluss nimmt dabei linear ab, eine durch den Benutzer gestaltbare Einflusssphäre begrenzt die Wirkung der Operation. Der Benutzer deformiert das Objekt dabei iterativ an verschiedenen Stellen, bis die Form seinen Vorstellungen entspricht.

Auch bei diesem Interaktionsmodus erscheint der Einsatz von Multitouch vielversprechend. Der Benutzer kann nun mehrere Punkte gleichzeitig manipulieren ähnlich wie bei der Verformung einer elastischen Masse in der Realität ("Sculpting"). Die Definition einer Einflusssphäre wird überflüssig, da Bereiche, die nicht verändert werden sollen, durch Touch-Punkte "fixiert" werden können. In Abbildung 4 sind zwei Phasen der Deformation des Polygonnetzes zu sehen.

# **Implementierung**

Das Multitouch-Interface wurde unter Windows 7 (Release Candidate 2) auf einem Dell Lattitude XT2 entwickelt. Damit der kapazitive 12,1-Zoll Touchscreen "DuoSense touchscreen" der Firma n-trig einsatzfähig ist, muss zurzeit noch ein spezieller Treiber nachinstalliert werden. Bei einer Auflösung von 1.280 x 800 Bildpunkten der nutzbaren Darstellungsfläche von 267mm x 164mm hat ein Pixel eine Kantenlänge von nur 0,2 mm. Für die interaktive 3D-Modellierung (z. B. beim Picking von Linien) wär ein größeres Display vorteilhaft.

## **Fazit**

Artist3D ist ein Modellierwerkzeug, das den Fokus auf einfache Bedienbarkeit richtet. Dazu werden neue Modelliertechniken in ein konsistentes User Interface integriert. Multitouch-Interaktion verspricht, die Mensch-Maschine-Interaktion zu vereinfachen. Ein wichtiges Konzept von Artist3D ist die Verwendung von Aktionsebenen. Dadurch ist es relativ einfach, Multitouch-Interaktion, die sich ja primär auf die Bildebene bezieht, zu integrieren. Zwei Anwendungsmöglichkeiten von Multitouch wurden vorgestellt: die direkte Steuerung der Kamera sowie die Deformation von Polygonnetzen. Schon die Interaktion mit Artist3D im Singletouch-Modus ist -z. B. im Vergleich zur Interaktion mit der Mouse- attraktiv, die Integration von Multitouch scheint die Modellierung zu vereinfachen. Erste Eindrücke mit der Kamerasteuerung weisen auch darauf hin, dass sich die Joy-Of-Use verbessert. Im nächsten Schritt werden die neuen Interaktionsmöglichkeiten durch Usabilityanalysen untersucht werden. Weitere Informationen zu Artist3D finden sich unter http://www.Artist3D.de.

#### **Referenzen**

[1] Shneiderman, Ben, Direct Manimulation: A Step beyond programming languages, IEEE Computer, 16, 8 (August 1983), pp. 57-69

[2] Norman, Donald A., The Psychology of Every Day Things, Basic Books, New York (1988)

[3] Paul E. Debevec, Camillo J. Taylor, and Jitendra Malik. Modeling and Rendering Architecture from Photographs. ACM SIGGRAPH Proceedings '96, August 1996.

[4] Takeo Igarashi, Satoshi Matsuoka, Hidehiko Tanaka, Teddy: A Sketching Interface for 3D Freeform Design, ACM SIGGRAPH Proceedings '99, Los Angelos, 1999, pp. 409-416.

[5] Jung, Thomas, Artist3D - Ein einfach bedienbares Werkzeug zur 3D-Modellierung von Oberflächen, In Proc Workshop 3D-NordOst 2006, Berlin, Germany, Dezember 2006, pp. 13- 20

 [6] Neumeister, Matthias, Usabilityanalyse des 3D-Modellierwerkzeugs Artist3D durch einen "Cognitive Walkthrough", Bachelorarbeit im Sommersemester 2008, FHTW Berlin

[7] Krüger, Myron, Videoplace '88, Interaktives Environment, Studio in the Museum of Natural History, Vernon, CT, U.S.A, Demonstrationsvideo downloadbar von http://www.youtube.com/watch?v=dmmxVA5xhuo, Abrufdatum 17.8.2009

[8] Shoemake, Ken: Arcball rotation control. In Paul Heckbert (Hrsg.): Graphics Gems IV. pp. 172–192. Academic Press, Boston 1994